## 多站点空间如何修改父级路径,写权限以及设置默认首页

1、请登录您多站点主机 plesk 管理后台,选择网站与域名点击进去

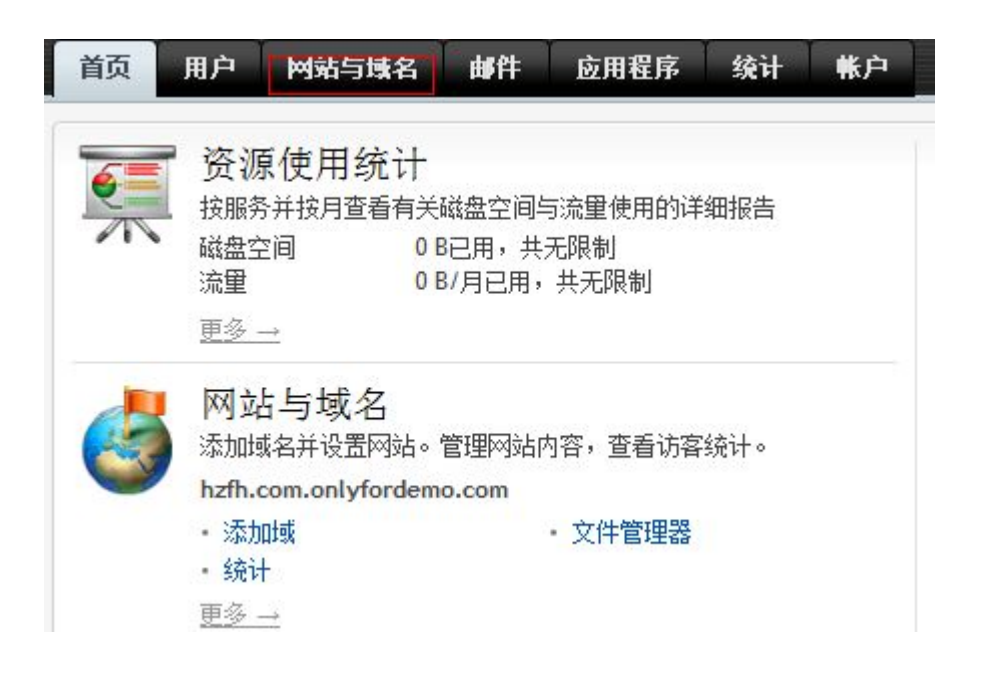

2、点击红色方框所指的"显示高级操作",出现下图所示,点击虚拟目录

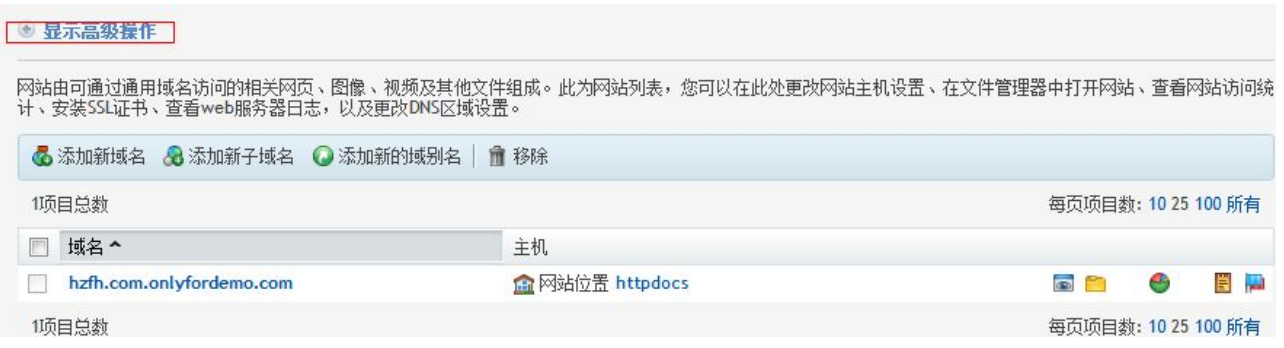

3、点击"虚拟目录"

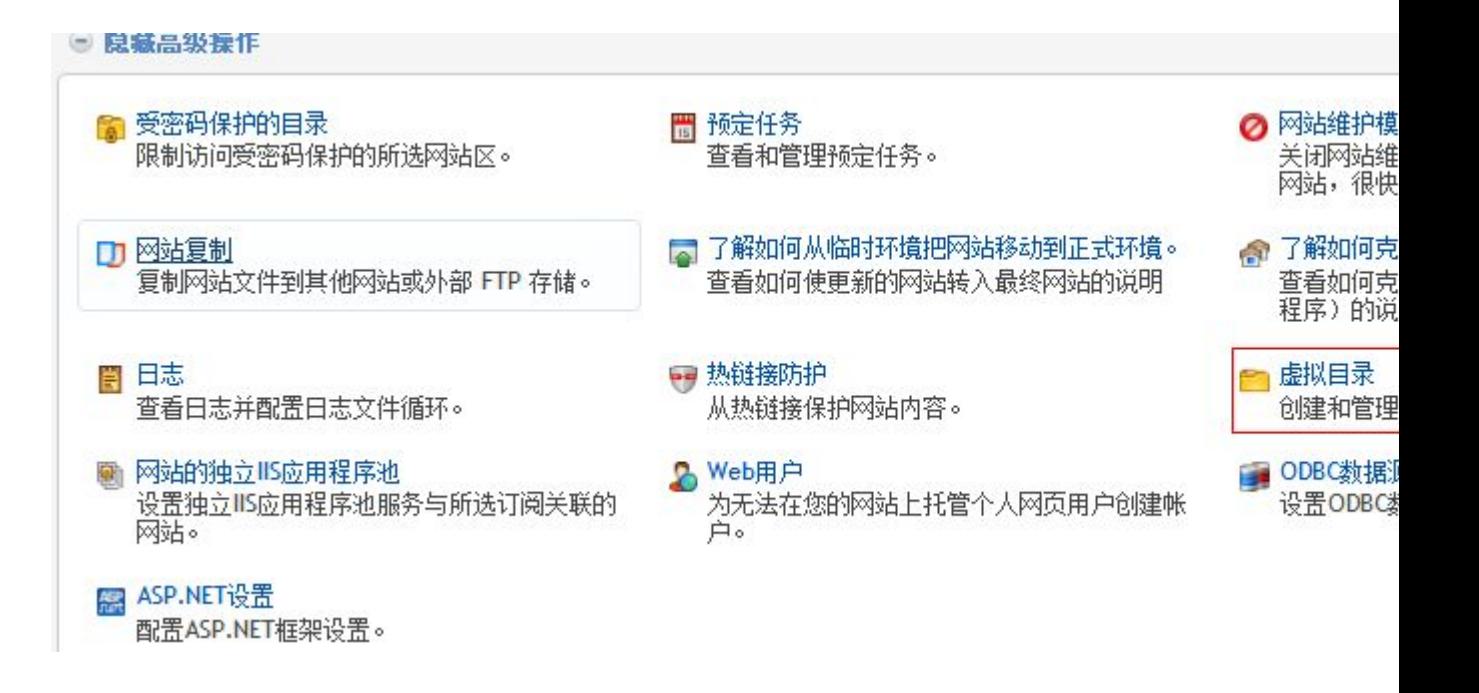

4、选择你想修改的空间,点击"小锁"进行管理

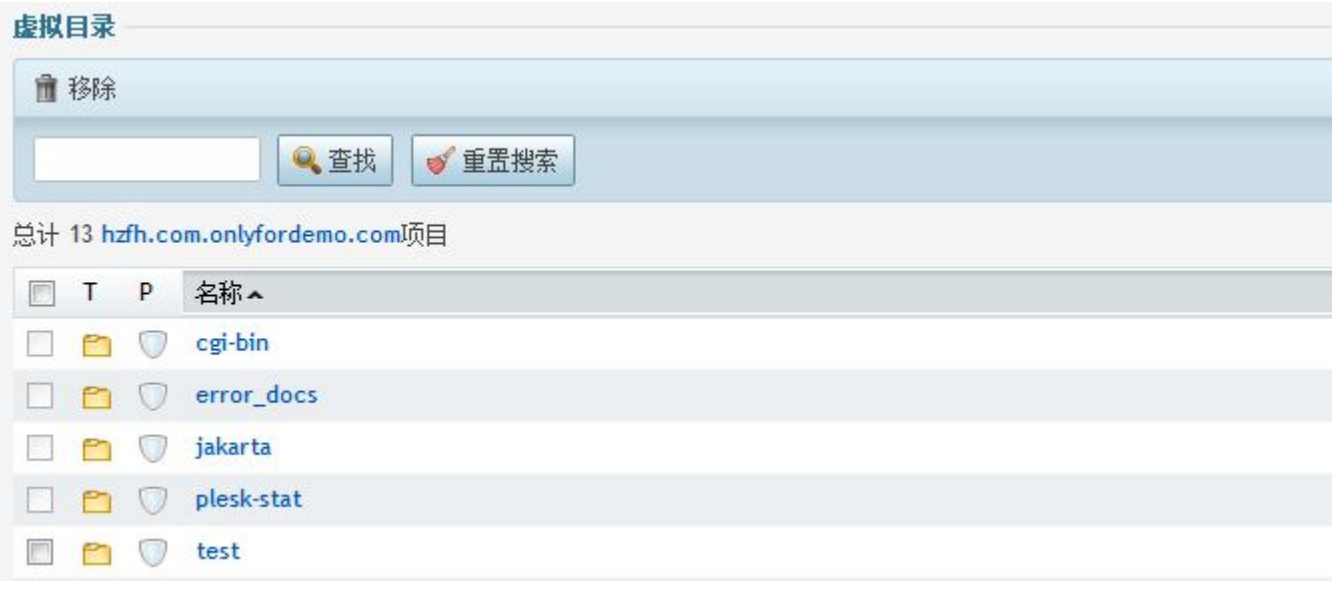

## 5、点击目录属性

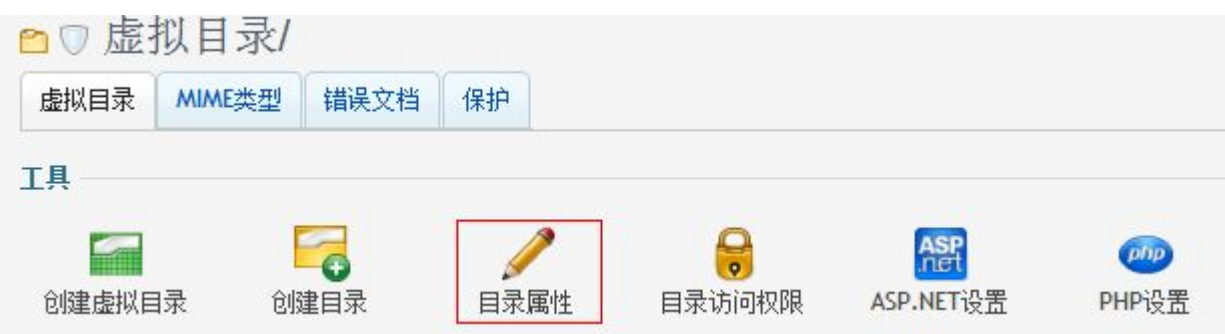

6、进去后可以对相应权限进行设置,如写权限,启用父路径和设置默认首页, 其中默认首页设置,您哪个文件是默认首页,请上移到首位。

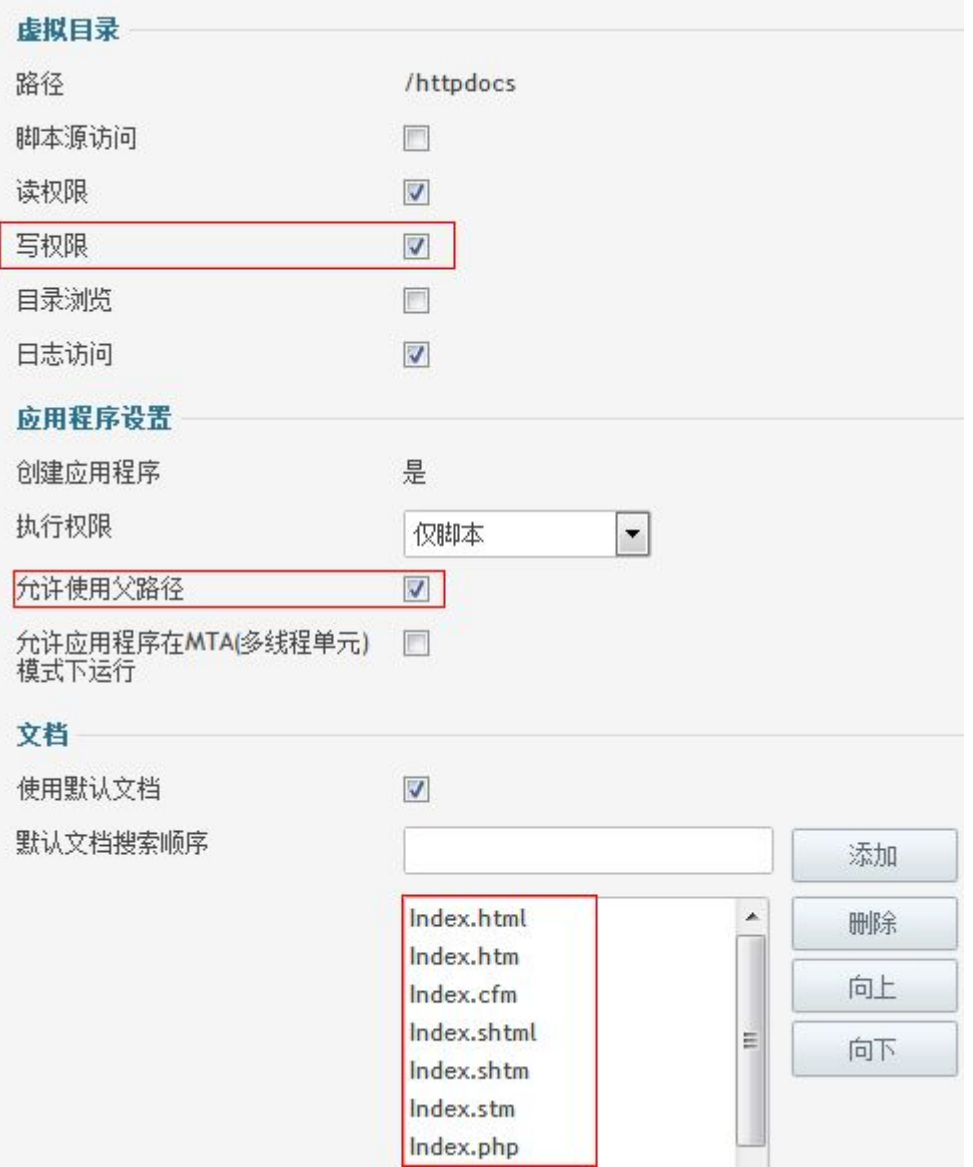